# WORD Programmeren in VBA

dr Peter J. Scharpff RI

#### © 2021 Scharpff Consultancy

Niets uit deze uitgave mag worden overgenomen, verveelvoudigd, opgeslagen in een geautomatiseerd gegevensbestand, of openbaar gemaakt, op welke manier dan ook, zonder voorafgaande schriftelijke toestemming van de auteur.

Hoewel aan de totstandkoming van deze publicatie de uiterste zorg is besteed, kunnen de auteur(s), redacteur(en), uitgever(s) en andere direct betrokkenen geen aansprakelijkheid aanvaarden voor eventuele fouten en onvolkomenheden, of voor de gevolgen hiervan.

# **0 Inleiding**

Dit werkboek is bestemd voor iedereen die wil leren programmeren in Word. Want je weet ondertussen wel hoe je met de tekstverwerker om moet gaan en wat er zoal met dit populaire programma mogelijk is, maar je wilt meer. Zoals je eigen toepassingen maken, opgenomen macro's verder bewerken, of extra functionaliteit toevoegen aan Word. Soms schieten de standaardmogelijkheden nu eenmaal tekort, en moeten macro's of applicaties ontworpen worden om bepaalde zaken uit te voeren. Om zulk maatwerk te maken, moet je kennis hebben van Visual Basic for Applications (VBA). En tot op zekere hoogte moet je ook leren programmeren.

In de eerste hoofdstukken van dit werkboek worden de beginselen van het programmeren in Visual Basic for Applications behandeld: hoe wordt een VBAproject opgebouwd en wat zijn de basishandelingen van het programmeren. Daarna bespreken we enkele toepassingsmogelijkheden en praktijkvoorbeelden van VBA binnen Word.

## **0.1 Doel**

Dit boekwerk 'Word Programmeren in VBA' heeft tot doel om je als eindgebruiker van Word kennis te laten maken met de mogelijkheden om te programmeren in het tekstverwerkingsprogramma. Het is een werkboek, dus je moet voornamelijk zelf aan de slag. Je zult aan het eind van dit boek kennis en inzicht hebben over de programmeermogelijkheden van Word.

We laten je in vele opdrachten zien hoe je bepaalde zaken kunt programmeren en automatiseren, waardoor je nieuwe functionaliteit en mogelijkheden aan je creaties kunt toevoegen. Met behulp van diverse voorbeelden kun je leren en ervaren hoe een en ander in de praktijk kan werken.

Dit werkboek is een beknopte inleiding op deze complexe materie. Het is niet bedoeld als een compleet naslagwerk, daarvoor zijn andere (online) bronnen beter geschikt.

### **0.2 Onderwerpen**

We bespreken in dit werkboek de belangrijkste aspecten rondom het programmeren in VBA binnen de omgeving van Word. Niet alleen de praktische kant – zoals de ontwikkelomgeving, de VBA-editor, de daadwerkelijke code, en dergelijke – maar ook de theorie van het programmeren zal hier en daar ter sprake moeten komen. Denk dan aan onderwerpen als de planning van je programmeerproject of bepaalde structuren en technieken die je in je programma's en de codering kunt gebruiken. Verder bespreken we allerlei manieren waarop je je VBA-projecten in de Wordomgeving kunt opnemen, en er in de praktijk mee kunt werken.

## **0.3 Aan het werk**

Dit werkboek is modulair van opzet. Je zou in principe elke module afzonderlijk kunnen doornemen. Maar bij sommige oefeningen worden wel bestanden of technieken gebruikt uit eerdere hoofdstukken.

Een module is in de meeste gevallen op de volgende manier opgebouwd:

- ► In de inleiding van elk hoofdstuk staat een korte uitleg over de onderwerpen die aan de orde komen.
- ► Elk onderwerp wordt waar mogelijk met een of meer (korte) opgave(n) geoefend. Zo'n opdracht(reeks) beschrijft een mogelijke situatie of probleem, de aanpak en het resultaat.
- ► Aan het eind staat vaak nog een extra oefening waarin je de in dat hoofdstuk verworven kennis in praktijk kunt brengen.

In de opdrachten in dit werkboek worden niet altijd alle handelingen of toetsaanslagen vermeld of uitgelegd, omdat we ervan uitgaan dat je voldoende basiskennis en -vaardigheid in Word hebt. De onderwerpen van de werkboeken Word Tekstverwerking en Word voor Gevorderden worden als bekend verondersteld. Alleen waar handelingen sterk afwijken van normaal gebruik, zal dat worden vermeld. Verder moet je natuurlijk de beschikking hebben over de hier beschreven software.

Voor het zoeken naar bepaalde onderwerpen heb je de beschikking over een uitgebreide inhoudsopgave die achterin dit werkboek is opgenomen. Doelbewust hebben we geen index aan dit boek toegevoegd, zodat je voor naslag altijd in de context van de betrokken hoofdstukken of paragrafen zult moeten zoeken.

#### *Software*

We gaan ervan uit dat je de beschikking hebt over (een recente versie van) de hier beschreven tekstverwerker Word.

#### **Versie van de software**

We gaan in dit boek uit van versie 365 van Word. Maar je kunt dit werkboek ook voor eerdere (redelijk recente) versies gebruiken. Dan zul je hier en daar wel eens een afwijkende werkwijze of functie tegenkomen, maar het principe achter het programma blijft hetzelfde. Trouwens, de software zelf is in de abonnementsvorm Microsoft 365, regelmatig via updates aan veranderingen onderhevig. En ook dat kan ertoe leiden dat je in je scherm andere of nieuwe onderdelen aantreft dan je hier in de afbeeldingen ziet.

#### *Notatie*

Opdrachten die je in de tekst tegenkomt om je bepaalde handelingen te demonstreren of om vaardigheden te leren, zijn opgesomd in een kadertje.

- Voer in principe alleen de opdrachten uit, en liever niet de voorbeelden in de lopende tekst omdat je dan snel kunt verdwalen.
- Uitproberen of experimenteren met andere mogelijkheden is natuurlijk wel vaak nuttig. Bekijk steeds waar je dat kunt doen zonder dat het de voortgang in de opdrachten of de uitleg hindert.

Namen van toetsen en knoppen met teksten zijn tussen vierkante haken [ en ] aangegeven. Als je twee toetsen tegelijk moet intypen, staat er een plusteken tussen: [Alt]+[F]. Als je toetsen ná elkaar moet intypen, staat er niets tussen, bijvoorbeeld: [F5] [2] [Enter].

Titels, teksten en opties die je in beeld tegenkomt, worden in de regel cursief weergegeven, bijvoorbeeld: 'het venster *Eigenschappen* bevat enkele rubrieken en tabbladen zoals *Weergeven*, *Beveiliging*, en dergelijke'. Bestandsnamen en mappen zijn over het algemeen **vetgedrukt**.

VBA-programmacode staat in de regel in een kadertje (zoals hieronder ter illustratie) en is weergegeven in het lettertype Courier (wat ook in de VBA-editor het gebruikelijke lettertype is voor de code).

```
With Selection
   .Font.Bold = True 
   .HorizontalAlignment = xlRight 
End With
```
Ook in de lopende tekst zijn programma- en code-elementen vaak te herkennen aan dit lettertype.

# Word - Programmeren in VBA

# **1 Ontwikkelomgeving**

# **1.1 Inleiding**

Visual Basic for Applications (VBA) is een programmeertaal, of eigenlijk meer een ontwikkelomgeving waarmee je je eigen programma's binnen Office kunt bouwen. Deze taal is afgeleid van (en sterk verwant aan) de onafhankelijke programmeeromgeving van Visual Basic, waarmee je échte programma's kunt maken die zelfstandig in Windows kunnen draaien. Zulke programma's herken je aan een bestandsuitgang als **.exe**.

Een programmeertaal kent instructies om de computer bepaalde taken te laten uitvoeren. Deze programmacode is op een bepaalde manier gestructureerd en kan allerlei (complexe) methoden gebruiken om de instructies door de computer te laten uitvoeren. VBA-programma's kunnen alleen maar in de Office-omgeving werken, ze zijn afhankelijk van het 'moeder'-programma waarin ze zijn geschreven. In dit werkboek bekijken we de mogelijkheden binnen de omgeving van Word.

Waarom zou je in een tekstverwerker met zoveel functionaliteit willen programmeren, zul je je misschien afvragen. Vaak is het antwoord: om routinehandelingen te automatiseren. Maar dat is wat kort door de bocht, tenslotte kun je daarvoor ook macro's gebruiken. Het échte antwoord ligt vooral in de intelligente uitvoering van bepaalde instructies. Als je bijvoorbeeld een handeling wilt automatiseren maar alvast wat gegevens van de gebruiker wilt verzamelen, of als je eerst met de gebruiker wilt communiceren over de uitvoering van de instructies. Met vragen als 'Wie zijn de geadresseerden?', 'Waar staan de gegevens?' of 'Welk rapport wil je afdrukken?'.

Programma's worden in VBA geschreven in de vorm van projecten die extra functionaliteit toevoegen aan de standaardsoftware. Ze bevatten instructies die gebruik kunnen maken van bestaande (document)gegevens en objecten zoals afbeeldingen, tabellen, velden, snelonderdelen, knoppen en andere besturingselementen. De projecten worden gestart vanuit de Office-omgeving – in dit geval vanuit Word – en zijn daarbuiten niet als onafhankelijke programma's te herkennen. Daarom heeft VBA een speciaal projectvenster: de VBA-editor. Dit kun je zien als een bibliotheek met objecten, methoden en hulpmiddelen, diverse eigenschappenvensters en foutopsporingsmogelijkheden.

## **1.2 Tab Ontwikkelaars**

Om met VBA, de editor en andere genoemde en gerelateerde zaken te werken, is het nodig om de speciale tab *Ontwikkelaars* in het lint te activeren. Standaard is die namelijk niet in beeld.

- Start Word met een leeg document.
- Ga naar de *Opties voor Word* (via tab *Bestand*), rubriek *Lint aanpassen*.

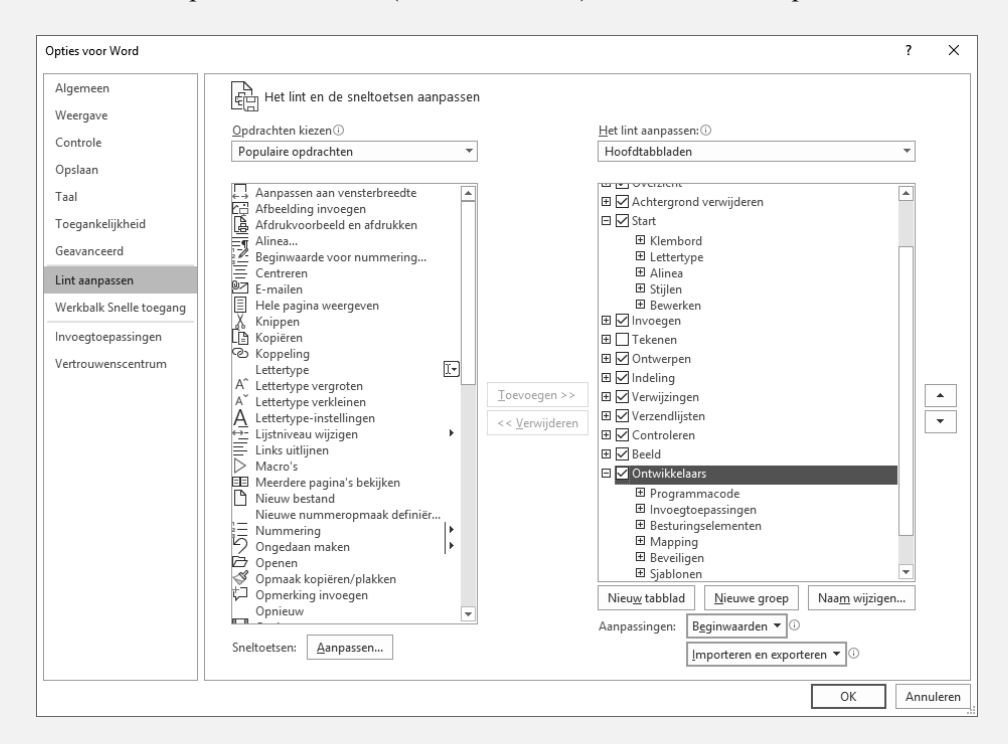

- Vink in het rechtervak het hoofdtabblad *Ontwikkelaars* aan.
- Sluit het venster met [OK].
- Activeer de tab *Ontwikkelaars* in het werkvenster en bekijk vluchtig de opties en mogelijkheden. Lees wel even de uitlegkadertjes die verschijnen als je de elementen aanwijst.

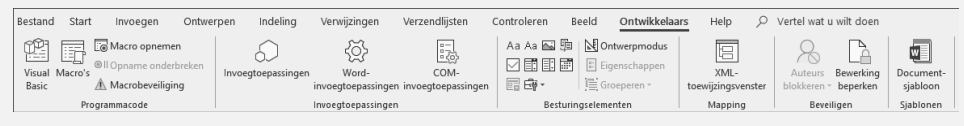

Met behulp van VBA kunnen bepaalde handelingen worden geautomatiseerd en aangepast aan specifieke eisen of wensen. Dat is in feite ook de werkwijze van macro's. Als je in Word een macro opneemt om bijvoorbeeld routinehandelingen te automatiseren, maakt VBA daarvoor op de achtergrond zelf de benodigde programmacode aan. Deze code wordt weer uitgevoerd als je de macro opnieuw laat uitvoeren. Je kunt die instructies ook zelf invoeren: je gaat dan programmeren in VBA. Dat komt verderop aan de orde, laten we in het volgende hoofdstuk eerst eens even kijken naar het verschijnsel 'macro'.